## **Quizlet Account Set-up**

## Go to <a href="http://quizlet.com/">http://quizlet.com/</a>

1) Click on Sign Up

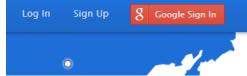

- 2) Fill out the account information
- \*\*\*Your username must be TGB underscore YOUR FIRST NAME, underscore YOUR LAST NAME (TGB\_First\_Last)
- \*if there isn't space for your complete last name, enter as many letters as you can

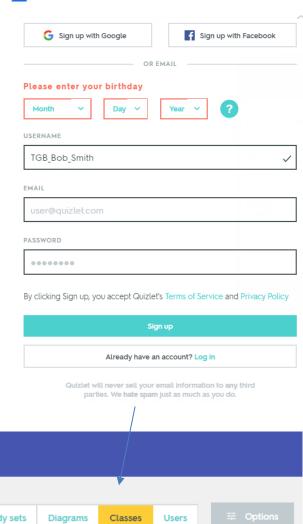

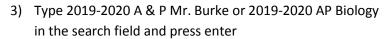

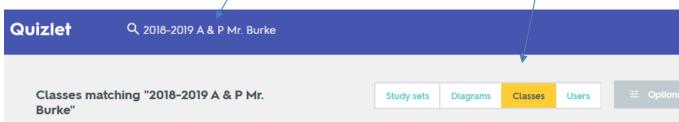

- 5) Request to join the class you are signed up for
- 6) If you don't use the correct format for your name, I will not accept you into the class
- 7) Download the Quizlet app

https://quizlet.com/mobile

4) Select Classes